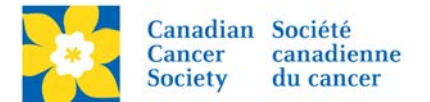

## **Edit Team Details**

Login to the EMC and select the event you would like to manage.

- Click on the *Customer Service* tab.
- Click *Manage Teams*, under the Related Actions menu.
- *Scroll* or *Search* for the *Team Name*
- Click *Manage*.
- Click *Edit Team Details*, under the Related Actions menu.
- Edit *Team Name*, *Team Goal* and/or *Company Association*. If a Team Captain set a *Team Password* during registration it will be available for edit on this page as well.
- Make required edits/changes
- Click *Finish*

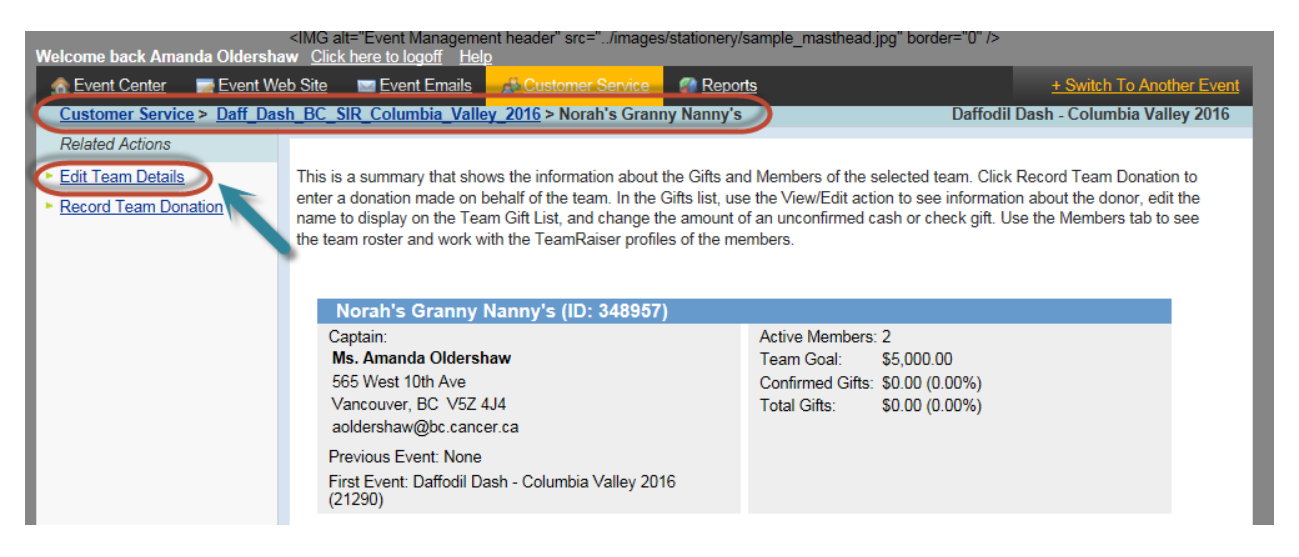

Areas available to edit are:

• *Team Name*, *Team Goal* and/or *Company Association*. If a Team Captain set a *Team Password* during registration it will be available for edit on this page as well.

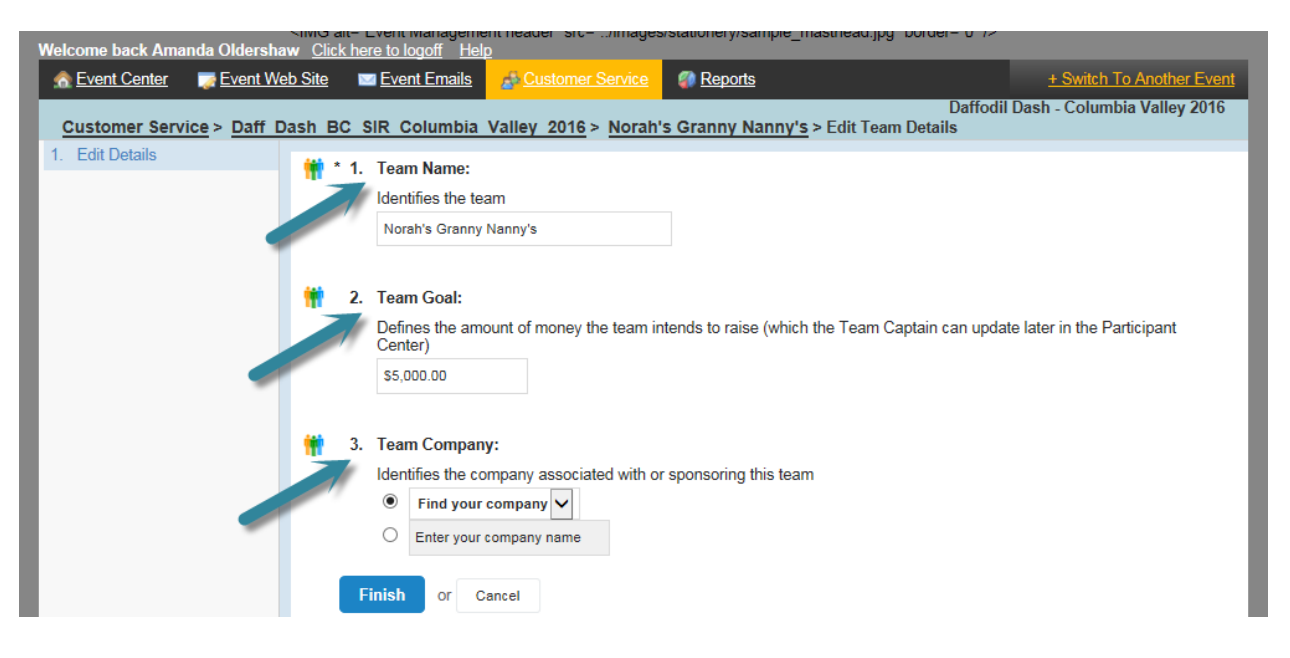